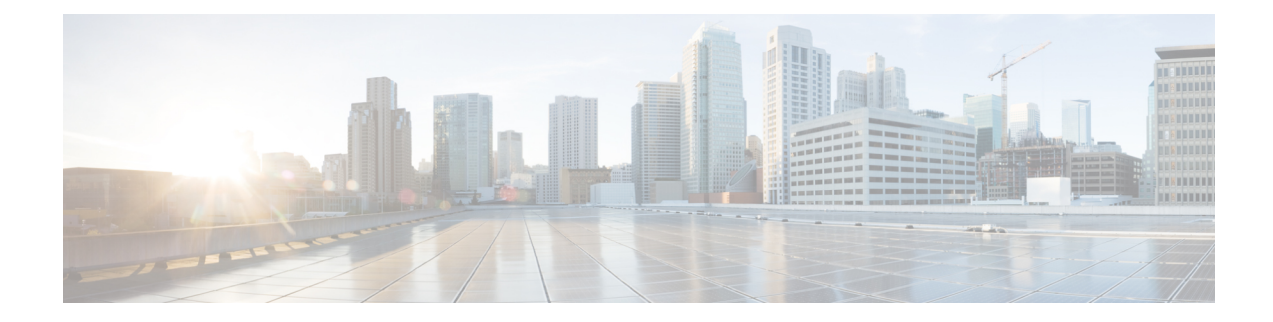

# **Cloud OnRamp for SaaS Commands**

- probe-path load-balance-dia [latency-variance,](#page-0-0) on page 1
- probe-path [load-balance-dia](#page-2-0) loss-variance, on page 3
- probe-path [load-balance-dia](#page-4-0) source-ip-hash, on page 5
- probe [saas-app,](#page-5-0) on page 6
- probe [saas-app](#page-6-0) webex, on page 7

# <span id="page-0-0"></span>**probe-path load-balance-dia latency-variance**

To configure the latency variance for Cloud onRamp for SaaS load balancing, use the **probe-path load-balance-dia latency-variance** command in global configuration mode. To disable Cloud onRamp for SaaS load balancing, use the **no** form of the command.

**probe-path load-balance-dia latency-variance** *latency-variance*

**no probe-path load-balance-dia latency-variance**

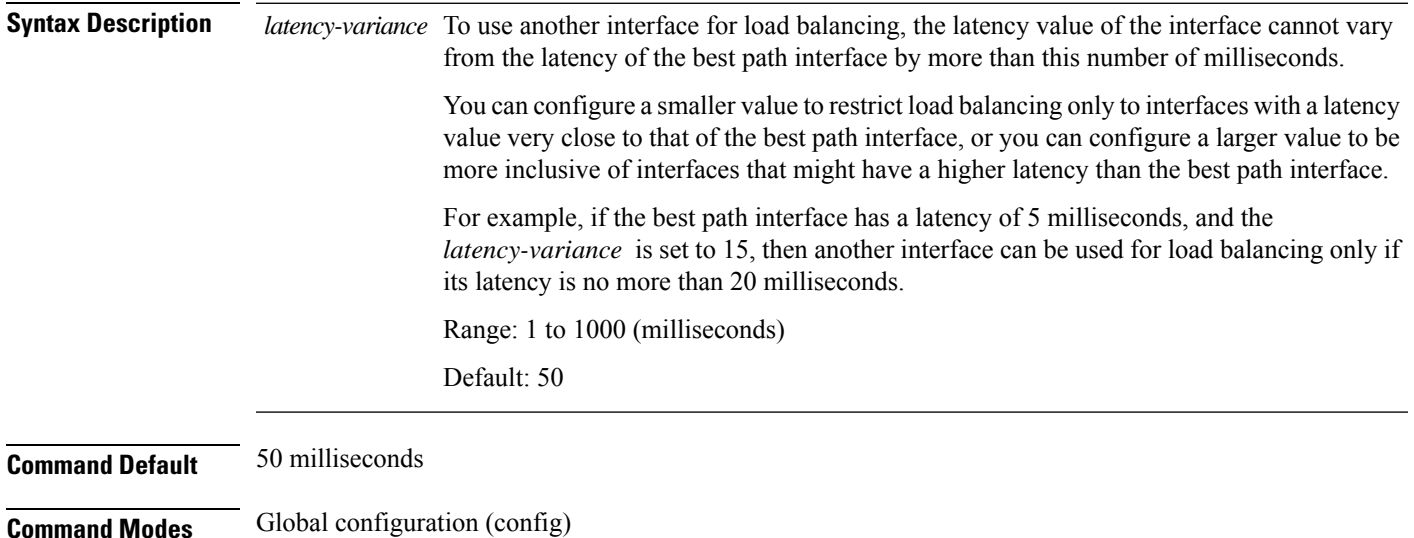

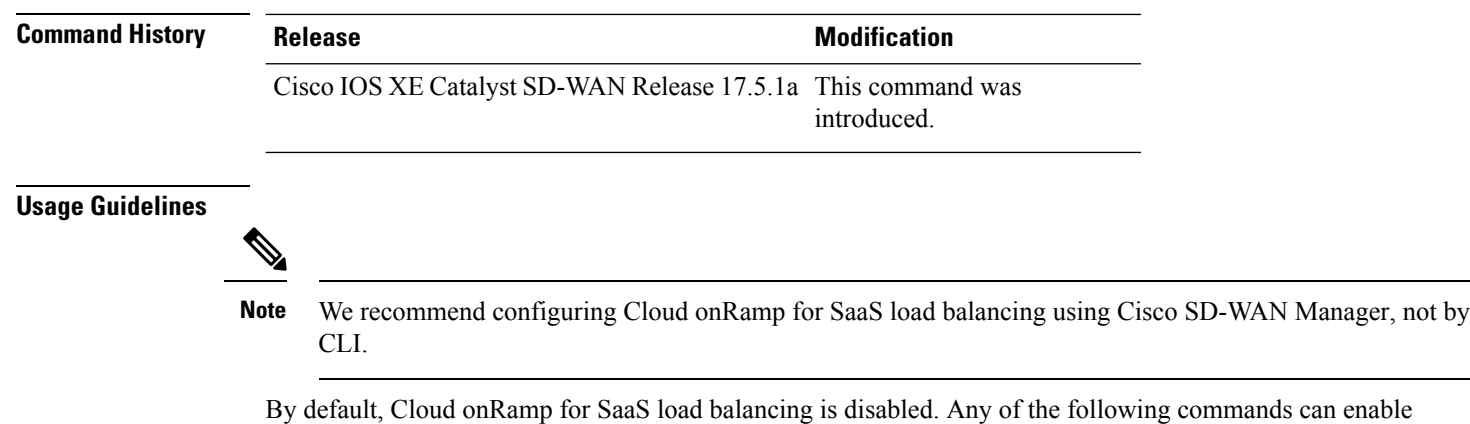

Cloud onRamp for SaaS load balancing:

- **probe-path load-balance-dia latency-variance**
- **probe-path load-balance-dia loss-variance**
- **probe-path load-balance-dia source-ip-hash**

Using the **no** form of each of the commands disables Cloud onRamp for SaaS load balancing after it has been enabled:

- **no probe-path load-balance-dia latency-variance**
- **no probe-path load-balance-dia loss-variance**
- **no probe-path load-balance-dia source-ip-hash**

After determining the best path interface for a cloud application, Cloud onRamp for SaaS compares the performance statistics for other interfaces. To use another interface for load balancing, the following must be true:

- The packet loss value of the interface must be within a configured percentage of the value for the best path interface. See the **probe-path load-balance-dia loss-variance** command.
- The latency value of the interface cannot vary from the latency of the best path interface by more than a configured number of milliseconds (configured by this command).

### **Example**

The following example configures a latency variance of 50 milliseconds.

Device(config)# **probe-path load-balance-dia latency-variance 50**

### **Example**

The **show full-configuration probe-path load-balance-dia** command displays the currently configured parameters for Cloud onRamp for SaaS load balancing.

```
Device(config)# show full-configuration probe-path load-balance-dia
probe-path load-balance-dia latency-variance 50
probe-path load-balance-dia loss-variance 30
probe-path load-balance-dia source-ip-hash false
```
### **Example**

The **no** form of each of the following commands disables Cloud onRamp for SaaS load balancing.

```
Device(config)# no probe-path load-balance-dia latency-variance
Device(config)# no probe-path load-balance-dia loss-variance
Device(config)# no probe-path load-balance-dia source-ip-hash
```
# <span id="page-2-0"></span>**probe-path load-balance-dia loss-variance**

To configure the packet loss variance for Cloud onRamp for SaaS load balancing, use the **probe-path load-balance-dia loss-variance** command in global configuration mode. To disable Cloud onRamp for SaaS load balancing, use the **no** form of the command.

**probe-path load-balance-dia loss-variance** *loss-variance*

**no probe-path load-balance-dia loss-variance**

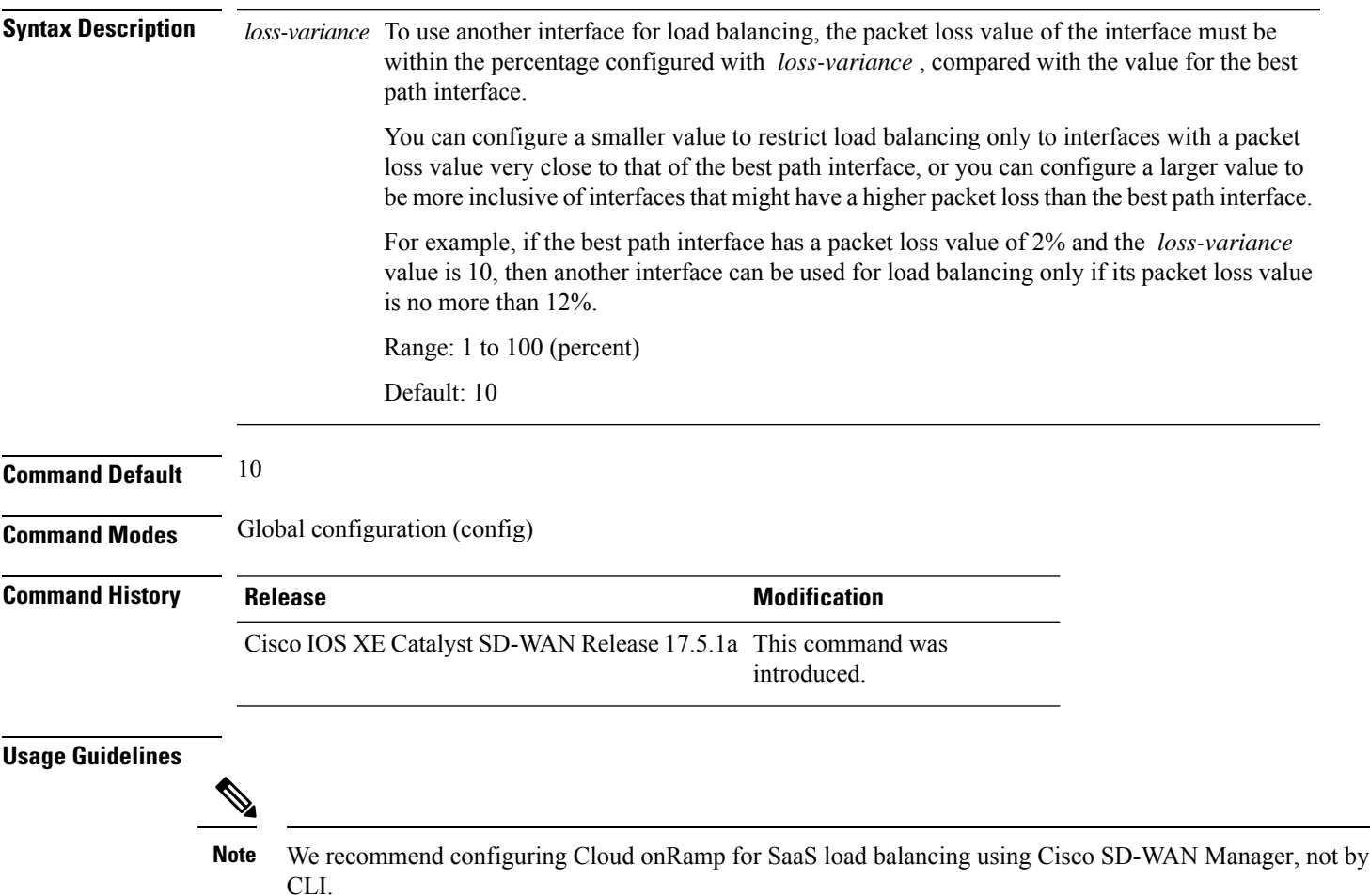

By default, Cloud onRamp for SaaS load balancing is disabled. Any of the following commands can enable Cloud onRamp for SaaS load balancing:

- **probe-path load-balance-dia latency-variance**
- **probe-path load-balance-dia loss-variance**
- **probe-path load-balance-dia source-ip-hash**

Using the **no** form of each of the commands disables Cloud onRamp for SaaS load balancing after it has been enabled:

- **no probe-path load-balance-dia latency-variance**
- **no probe-path load-balance-dia loss-variance**
- **no probe-path load-balance-dia source-ip-hash**

After determining the best path interface for a cloud application, Cloud onRamp for SaaS compares the performance statistics for other interfaces. To use another interface for load balancing, the following must be true:

- The packet loss value of the interface must be within a configured percentage of the value for the best path interface (configured by this command).
- The latency value of the interface cannot vary from the latency of the best path interface by more than a configured number of milliseconds.See the**probe-pathload-balance-dia latency-variance** command.

### **Example**

The following example configures a packet loss variance of 30 percent.

Device(config)# **probe-path load-balance-dia loss-variance 30**

### **Example**

The **show full-configuration probe-path load-balance-dia** command displays the currently configured parameters for Cloud onRamp for SaaS load balancing.

Device(config)# **show full-configuration probe-path load-balance-dia** probe-path load-balance-dia latency-variance 50 probe-path load-balance-dia loss-variance 30 probe-path load-balance-dia source-ip-hash false

### **Example**

The **no** form of each of the following commands disables Cloud onRamp for SaaS load balancing.

Device(config)# **no probe-path load-balance-dia latency-variance** Device(config)# **no probe-path load-balance-dia loss-variance** Device(config)# **no probe-path load-balance-dia source-ip-hash**

# <span id="page-4-0"></span>**probe-path load-balance-dia source-ip-hash**

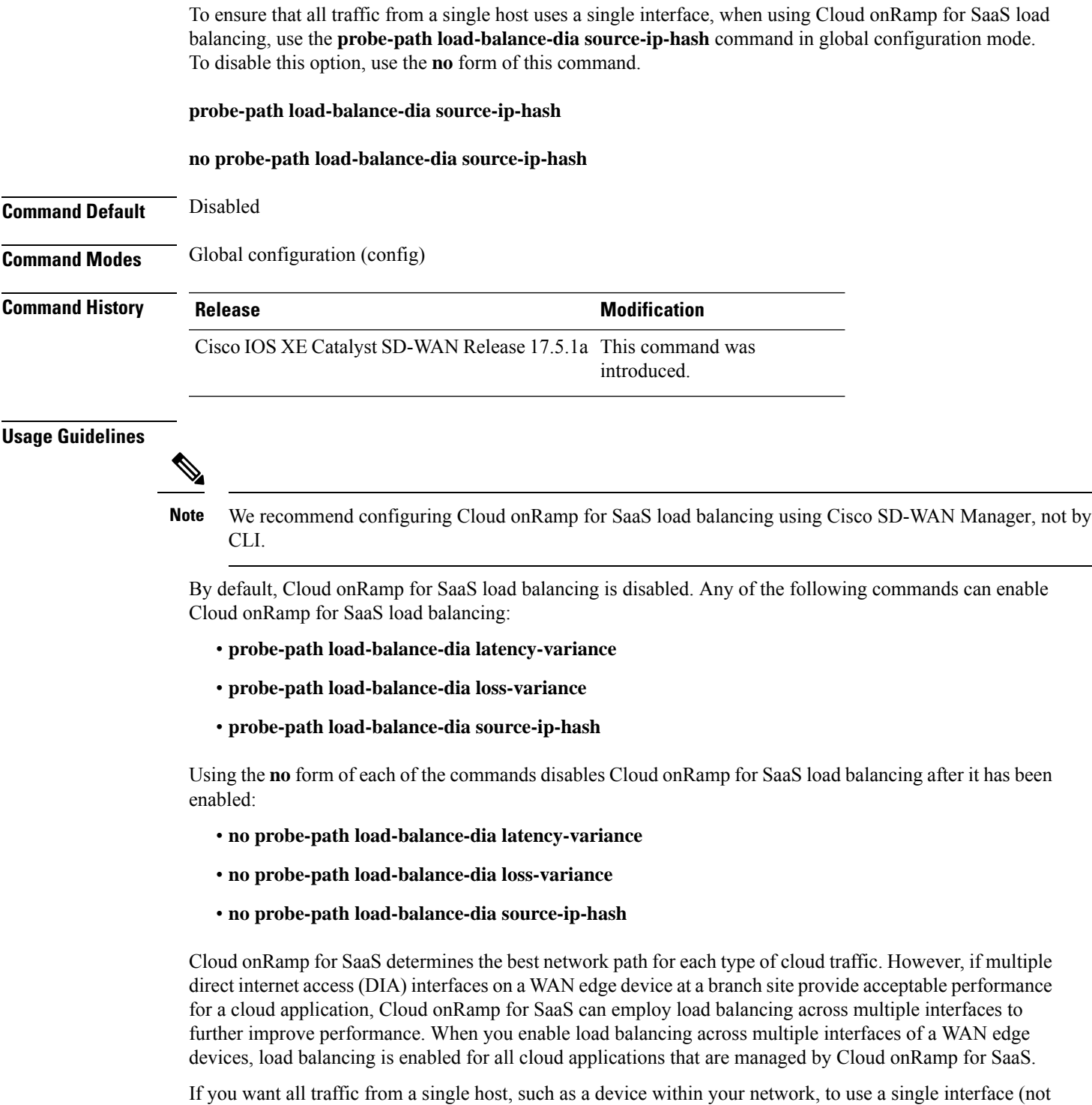

load balancing), you can enable this option. For example, you may want DNS and application traffic from a

device to use the same interface. Use the**probe-pathload-balance-dia source-ip-hash**command to configure this.

### **Example**

```
Device(config)# probe-path load-balance-dia source-ip-hash
```
### **Example**

The **show full-configuration probe-path load-balance-dia** command displays the currently configured parameters for Cloud onRamp for SaaS load balancing.

```
Device(config)# show full-configuration probe-path load-balance-dia
probe-path load-balance-dia latency-variance 50
probe-path load-balance-dia loss-variance 30
probe-path load-balance-dia source-ip-hash false
```
### **Example**

Executing the **no** form of each of the following commands disables Cloud onRamp for SaaS load balancing.

```
Device(config)# no probe-path load-balance-dia latency-variance
Device(config)# no probe-path load-balance-dia loss-variance
Device(config)# no probe-path load-balance-dia source-ip-hash
```
### <span id="page-5-0"></span>**probe saas-app**

To define a SaaS application list for Cloud onRamp for SaaS, use the **probe saas-app** command in global configuration mode. To remove a SaaS application list, use the **no** form of the command.

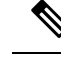

```
Note
```
We do not recommend using this command. We recommend using Cisco SD-WAN Manager to configure this feature. Configuring Cloud onRamp for SaaS features using CLI commands causes devices to be out of synchronization with Cisco SD-WAN Manager.

**probe saas-app** *applist-name application* [{ *application ...* }] { **endpoint-ip** *ip-address* | **endpoint-fqdn** *fqdn* | **endpoint-url** *url* }

**no probe saas-app** *applist-name*

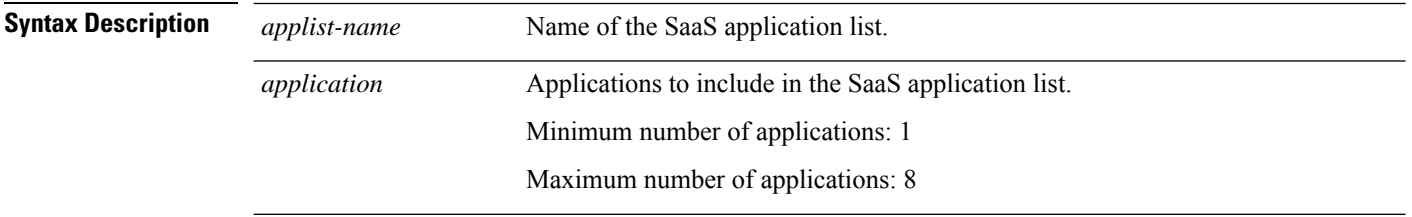

П

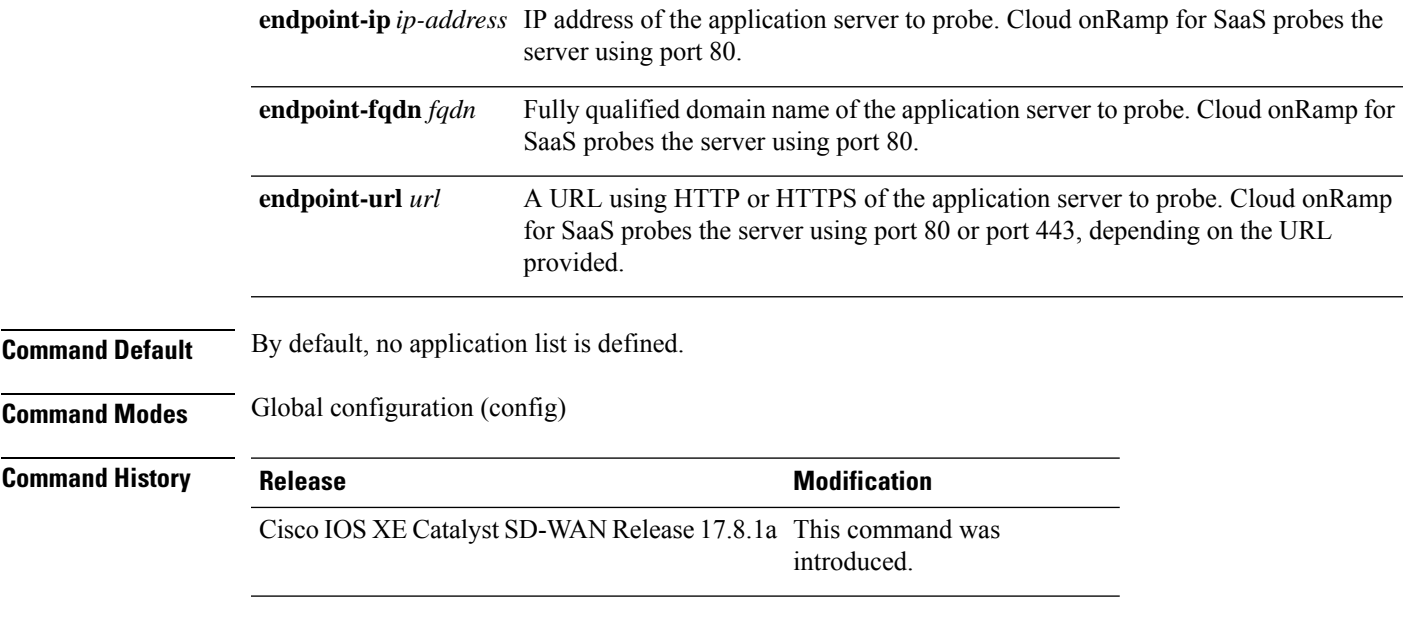

### **Example**

The following example creates a SaaS application list called example-apps that includes two applications (example-audio and example-video) and specifies www.example.com as the endpoint for probing to find the best path.

```
probe saas-app example-apps
  app example-audio
  app example-video
  endpoint-fqdn www.example.com
```
## <span id="page-6-0"></span>**probe saas-app webex**

To enable Cloud onRamp for SaaS to determine the best path for network traffic for Webex, use the **probe saas-app webex** command in global configuration mode.

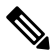

We do not recommend using this command. It requires an understanding of Webex server information and knowledge of how to configure region-name, region-id, and endpoint-fqdn. In addition, using this command can cause a device to go out of synchronization with the configuration of Cloud onRamp for SaaS by Cisco SD-WAN Manager. **Note**

**probe saas-app webex region** *region-name* **id** *region-id* **endpoint-fqdn** *server-fqdn*

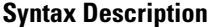

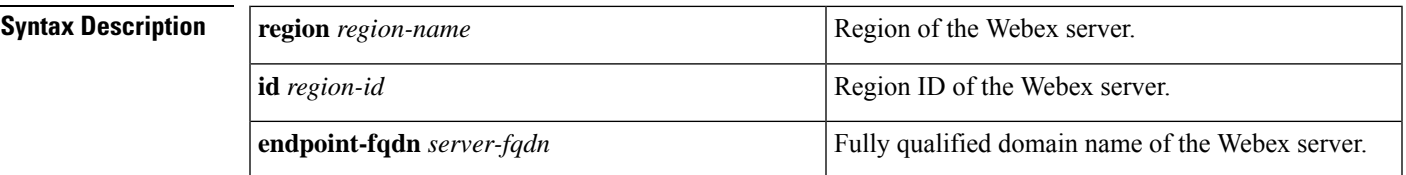

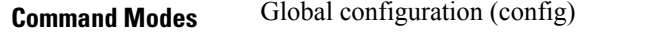

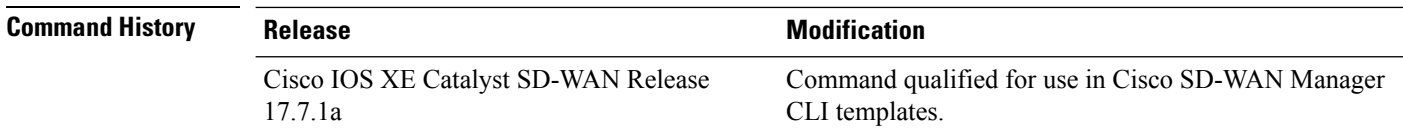

**Usage Guidelines**

### $\mathscr{O}$

We do not recommend using this command. It requires an understanding of Webex server information and knowledge of how to regions and ID's. In addition, using this command can cause a device to go out of synchronization with the configuration of Cloud onRamp for SaaS by Cisco SD-WAN Manager. **Note**

**Examples** The following example configures two webex servers.

```
probe
saas-app webex
 region ap-east-1
  id 231
  endpoint-fqdn pinger.ap-east-1.net.infra.webex.com
  !
  region ap-northeast-1
  id 221
  endpoint-fqdn pinger.ap-northeast-1.net.infra.webex.com
  !
```